# *ATB Cross foto's downloaden.*

Ik krijg van veel bikers de vraag hoe ze nu precies hun foto's gratis kunnen downloaden. Het is zeer eenvoudig maar je moet eerst uw persoonlijke inloggegevens aanvragen. Hieronder zal ik dit stap voor stap uitleggen.

Als u onderstaande stappen letterlijk volgt moet het zeker lukken.

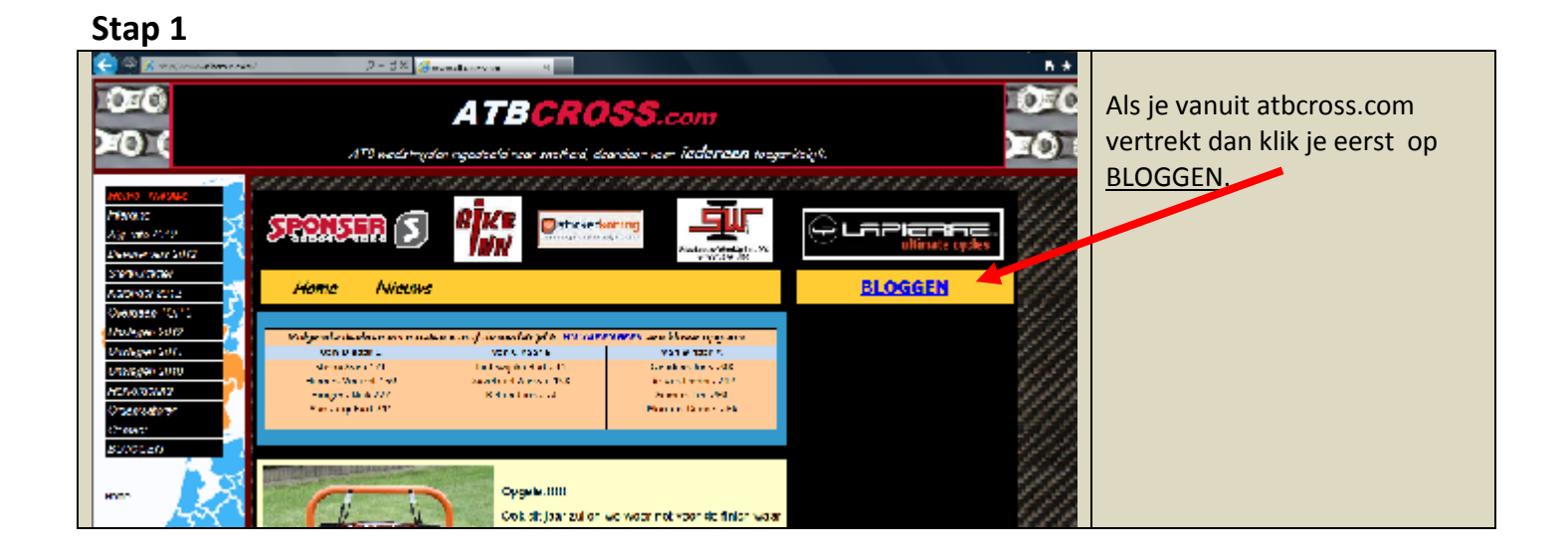

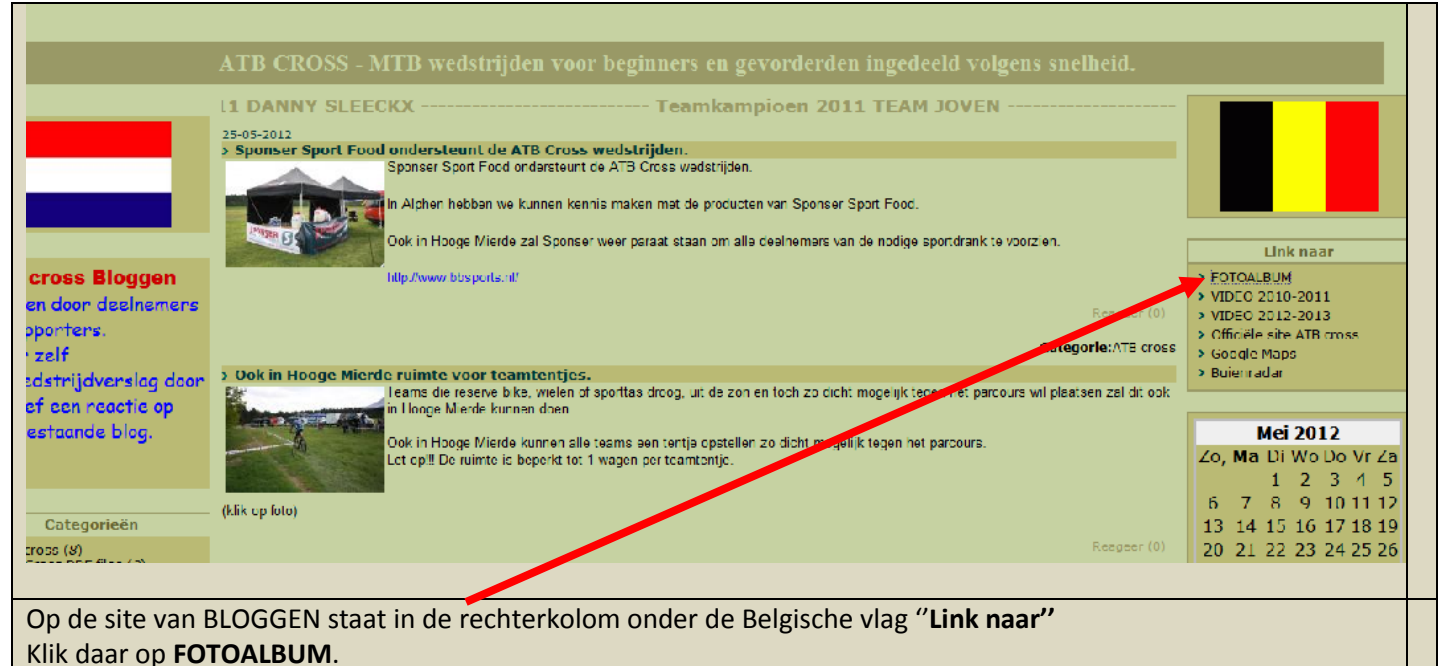

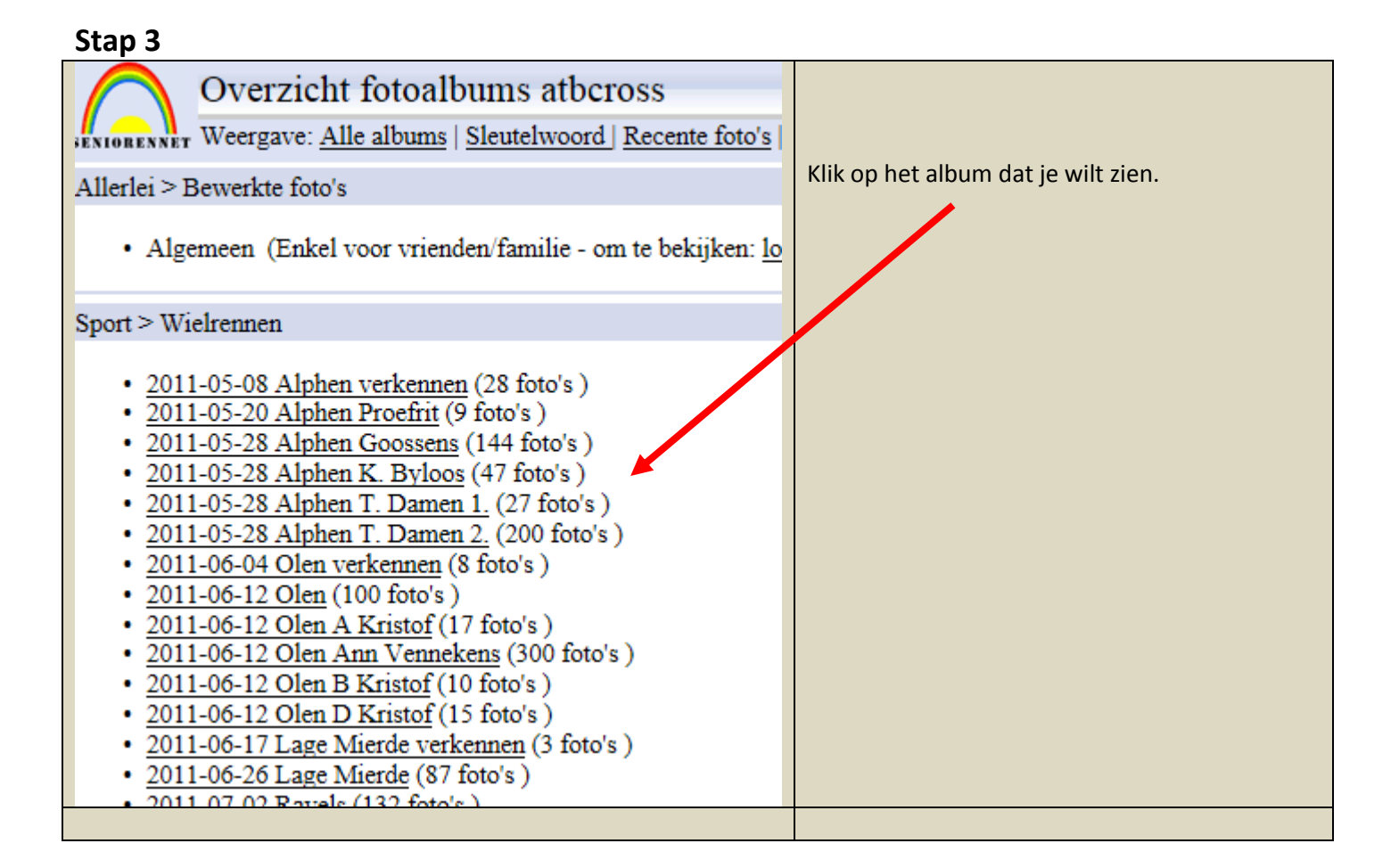

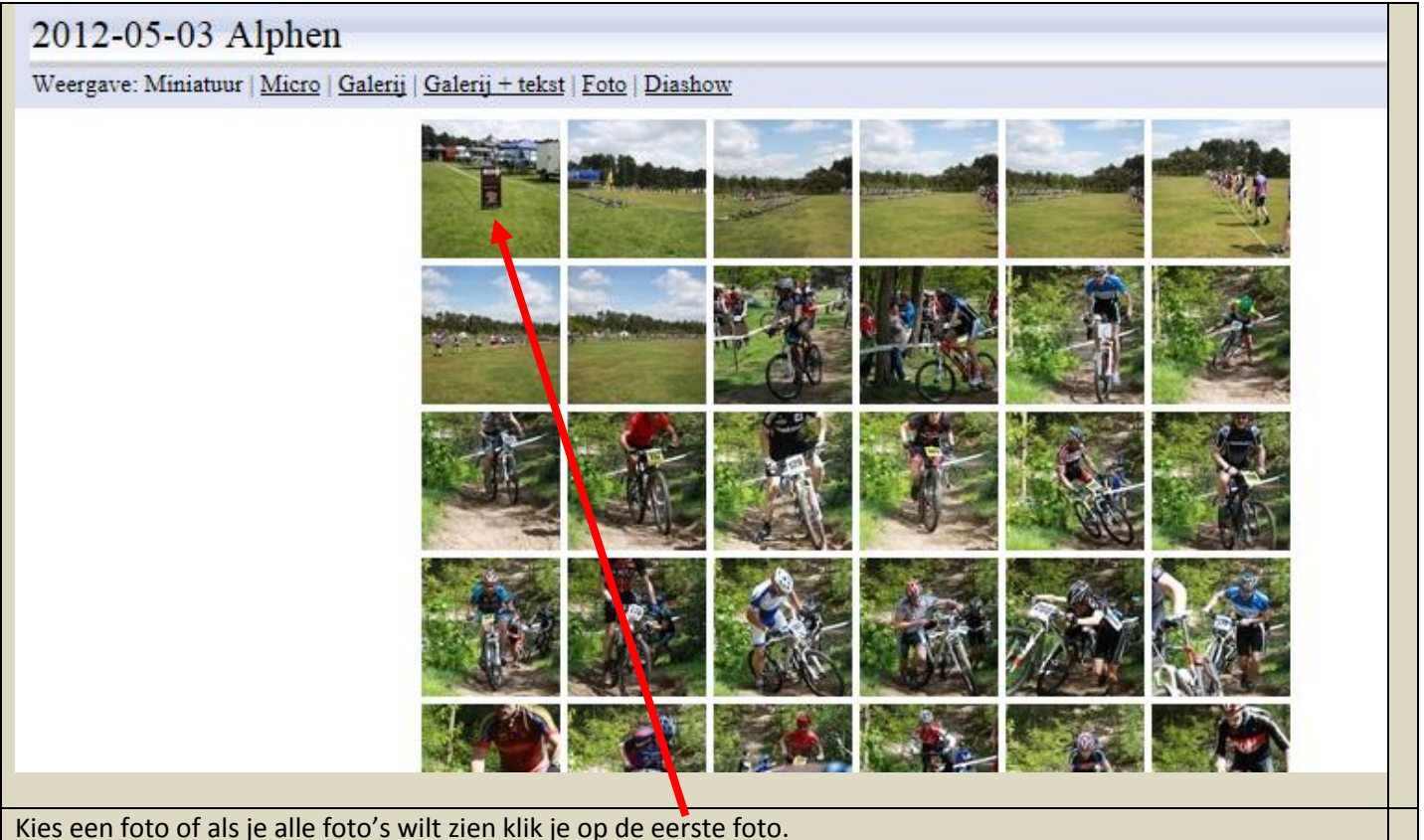

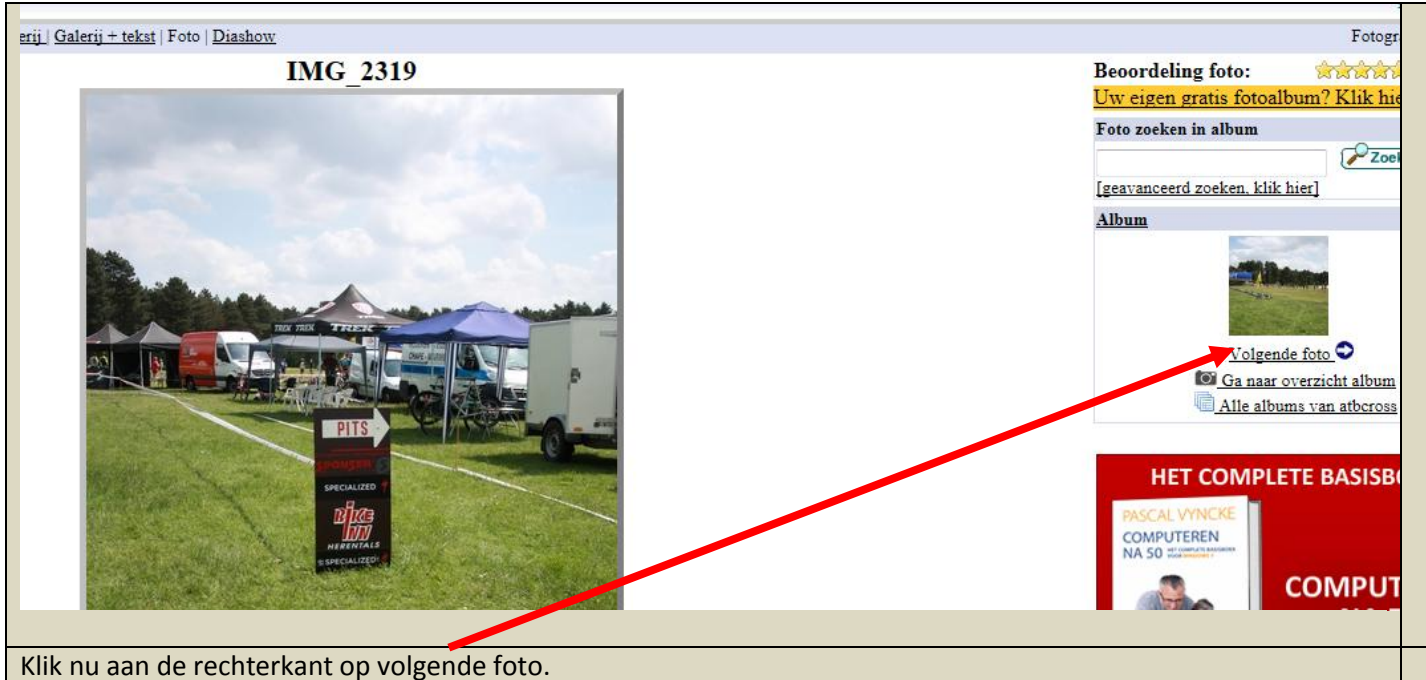

## **Stap 6**

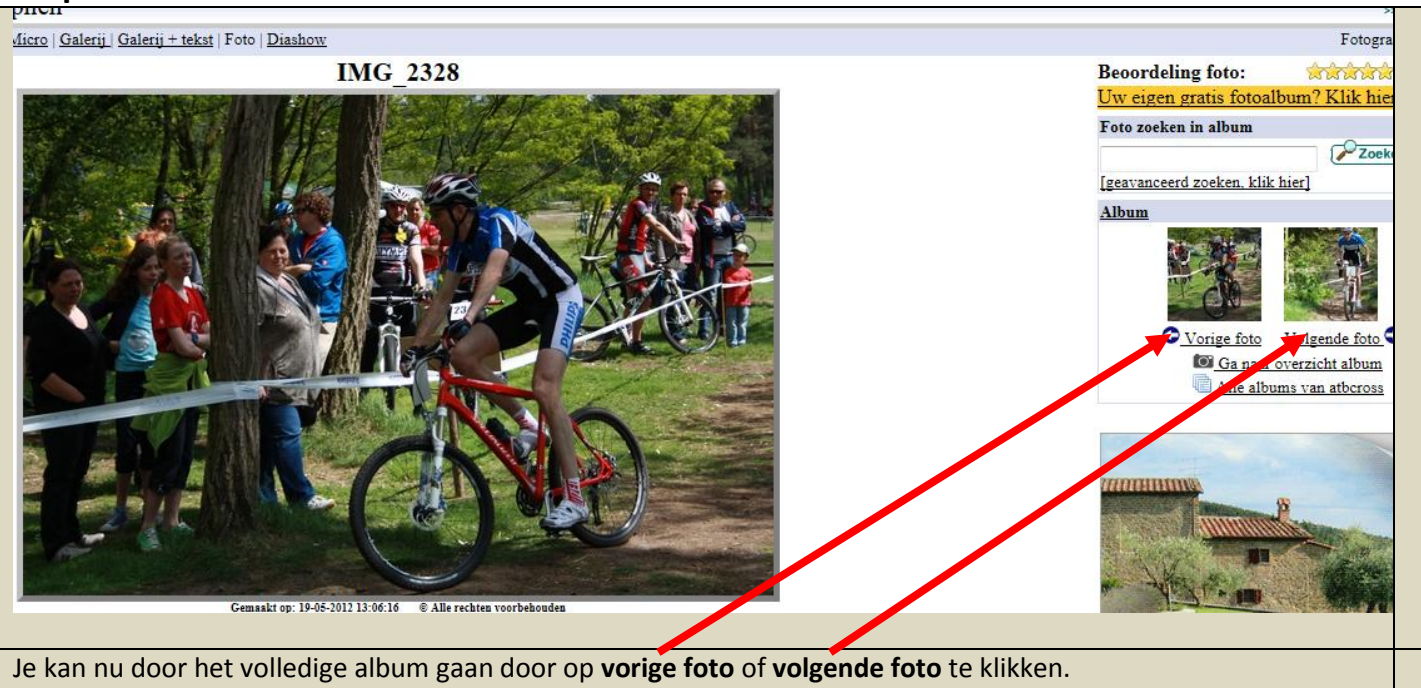

Wil je een foto downloaden dan klik je op de grote foto.

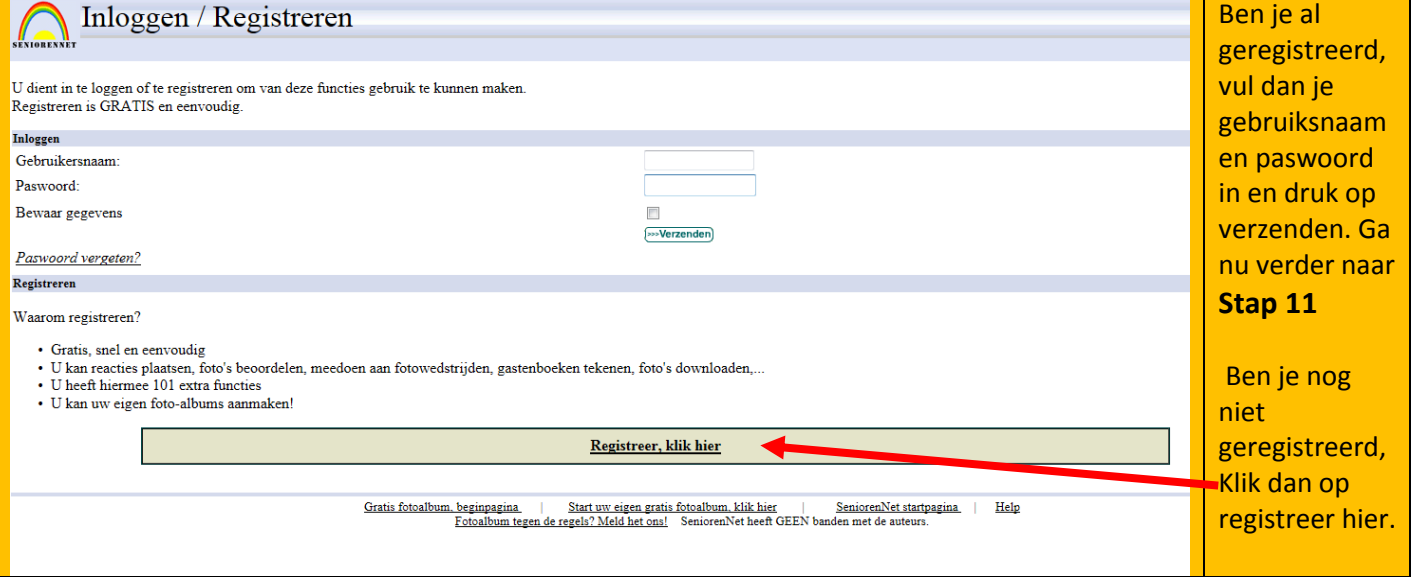

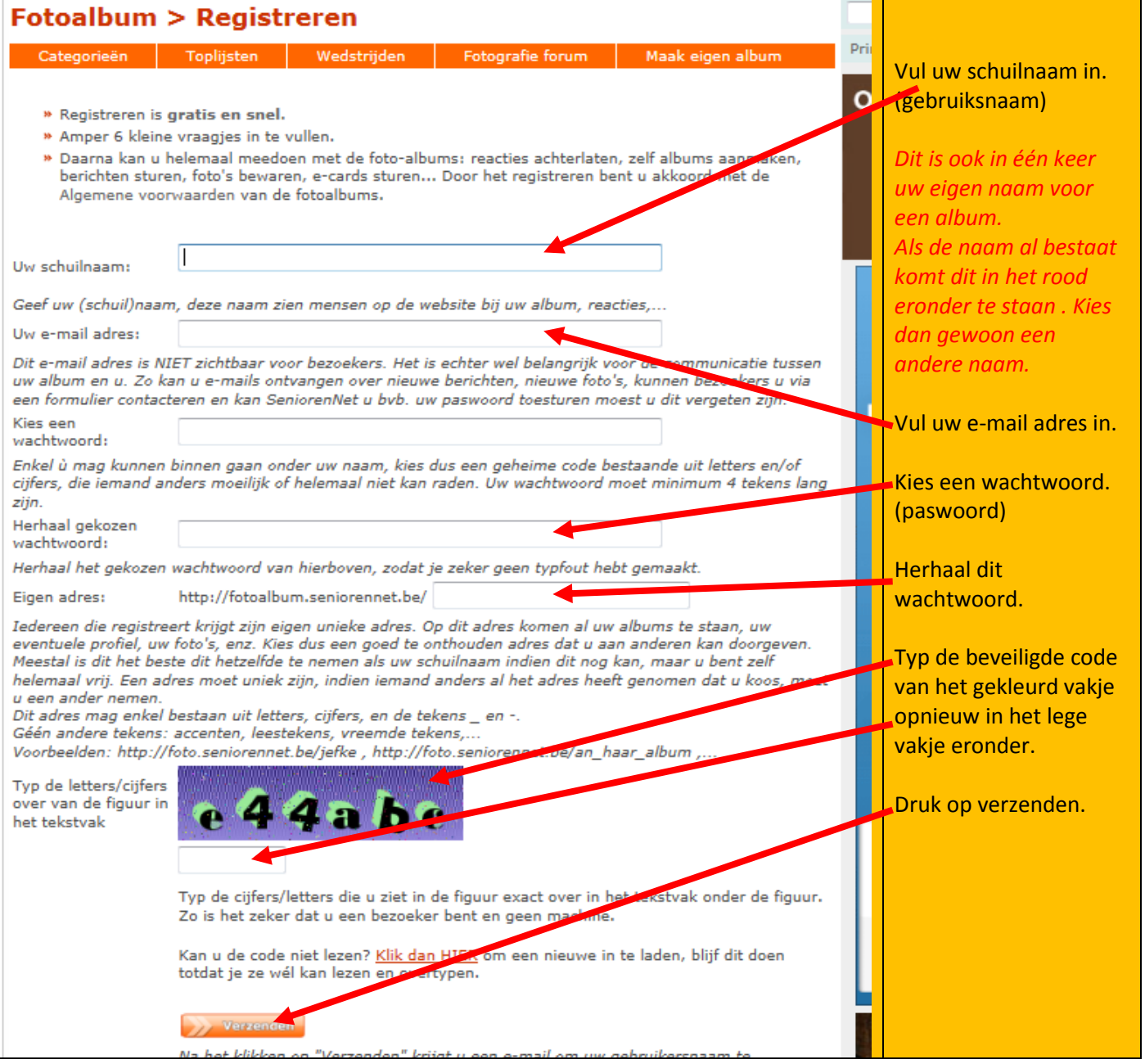

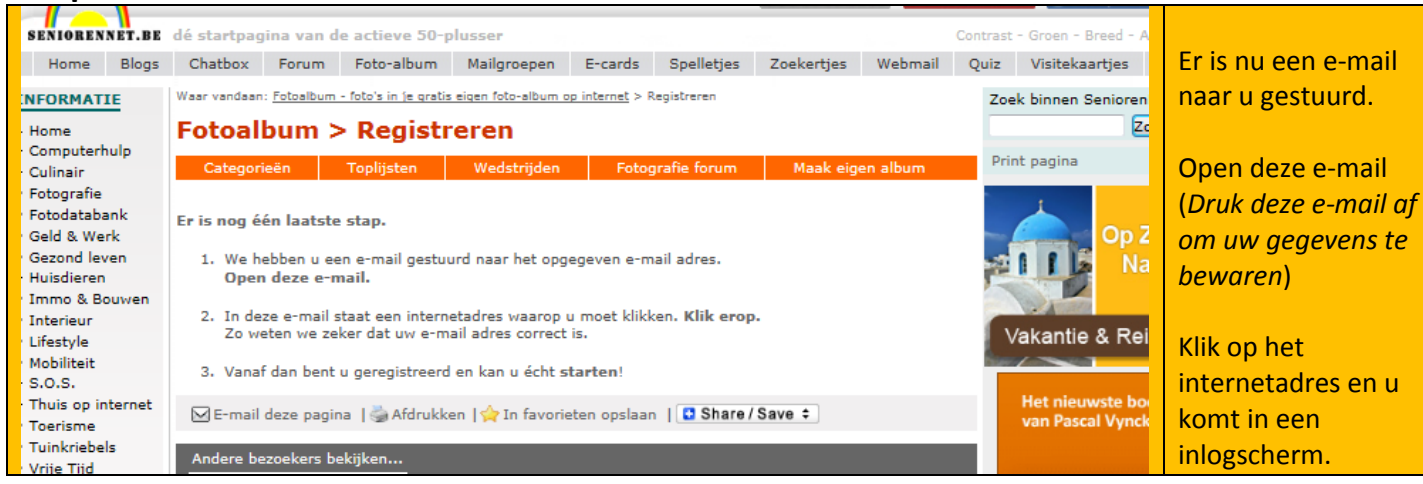

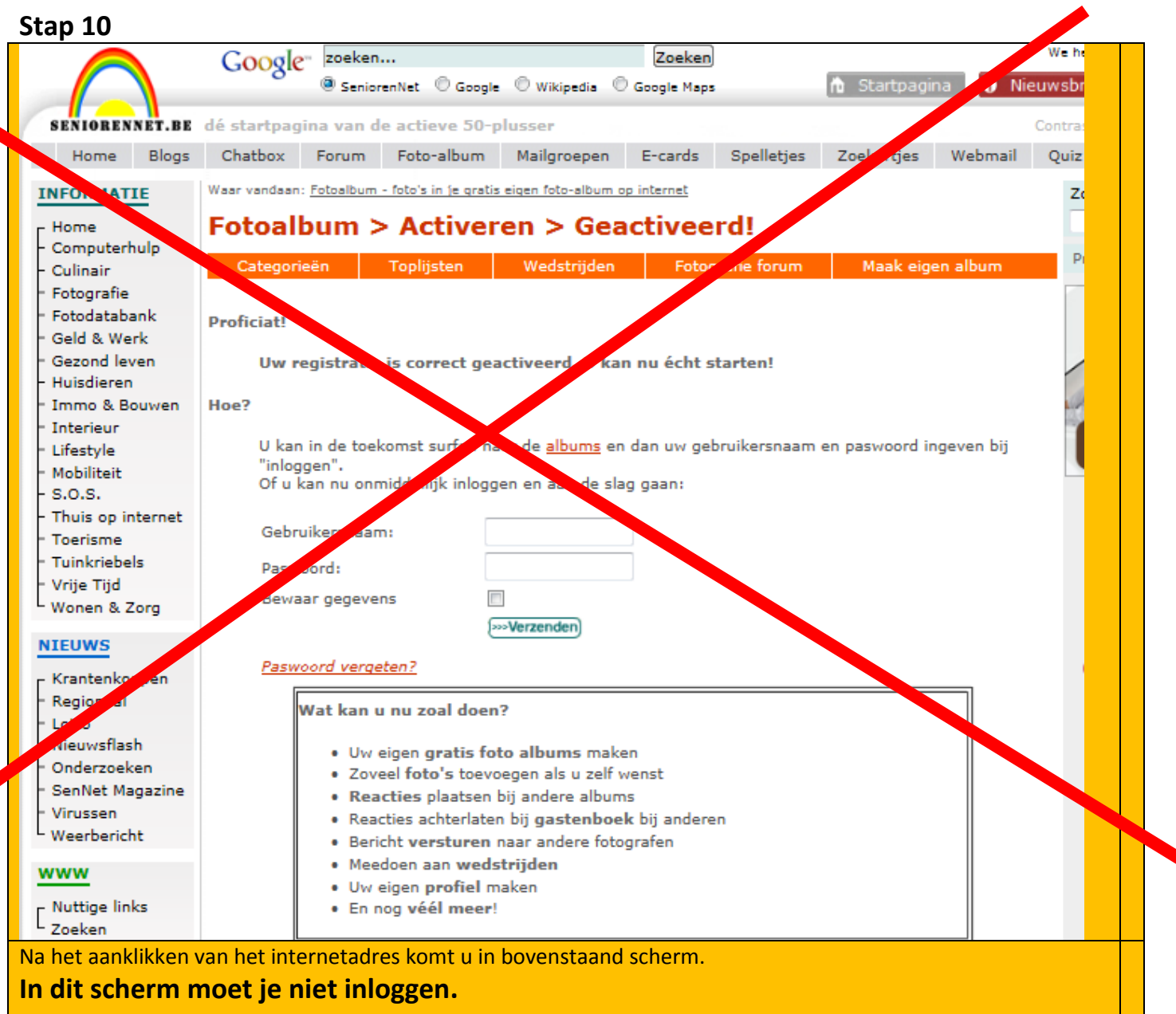

Sluit nu alles af en ga opnieuw naar het fotoalbum van ATB Cross.

### **Stap 11** ( zelfde als stap 6)

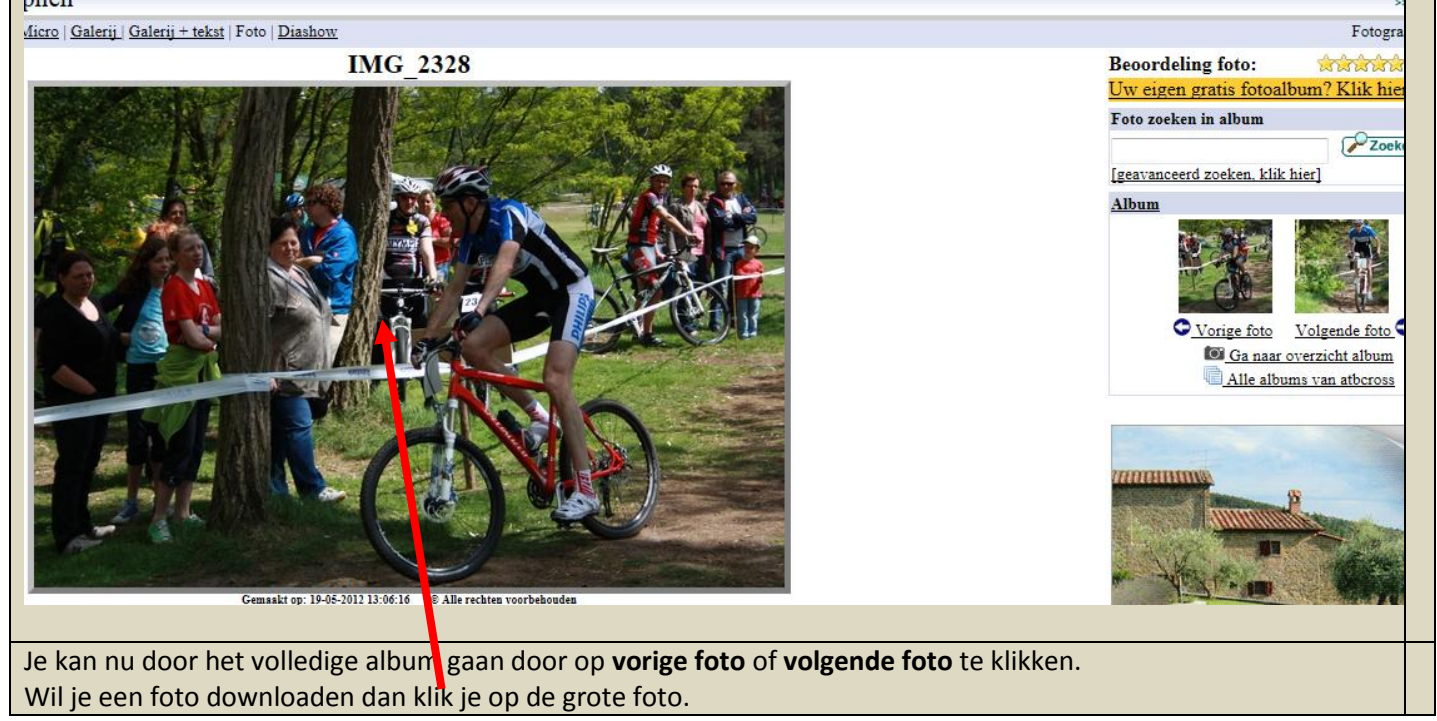

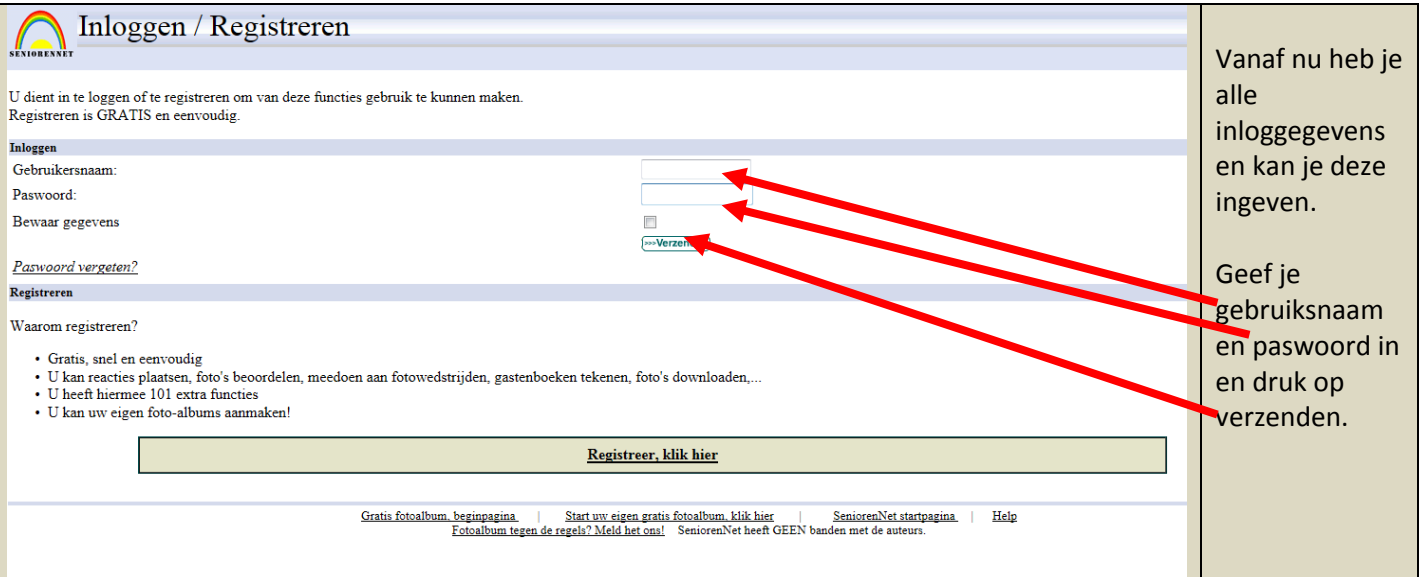

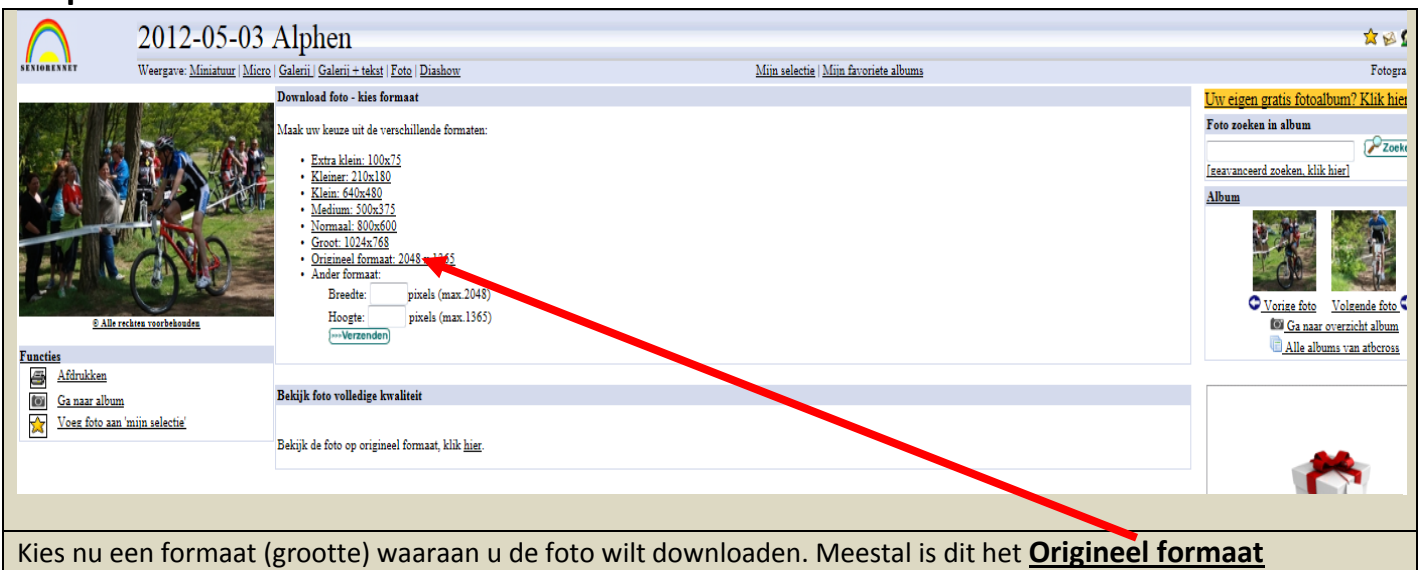

Klik op vb. **[Origineel formaat](http://fotoalbum.seniorennet.be/incl/downloadimage.php?albumid=42128&imageid=2756415&format=99)** en u kan nu de foto gewoon openen of opslaan op uw computer.

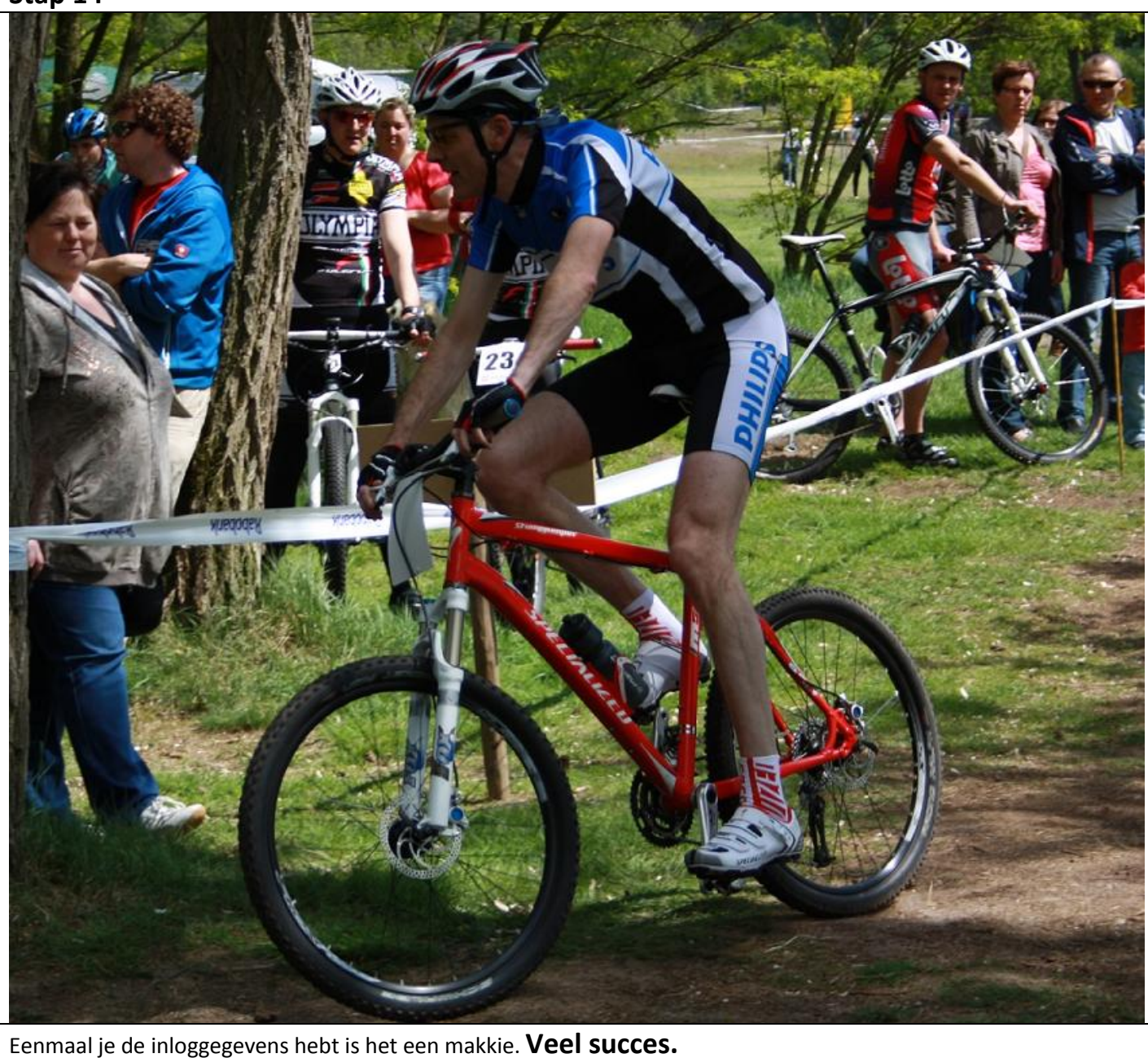